#### Openstack- Private Cloud Computing Cloud Computing

Prabin Kumar Datta Presented by 4<sup>th</sup> Year 8<sup>th</sup> Semester, IT, GCECT

Copyright (C) 2011 prabindatta GNU General Public License http://www.gnu.org/licenses/

#### Topics

1. Introduction to Cloud Computing 2. Introduction to OpenStack 3. Installation and Configuration- OpenStack

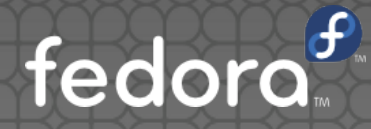

#### Introduction to Cloud Computing

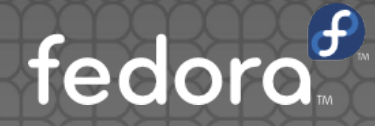

### Cloud Computing

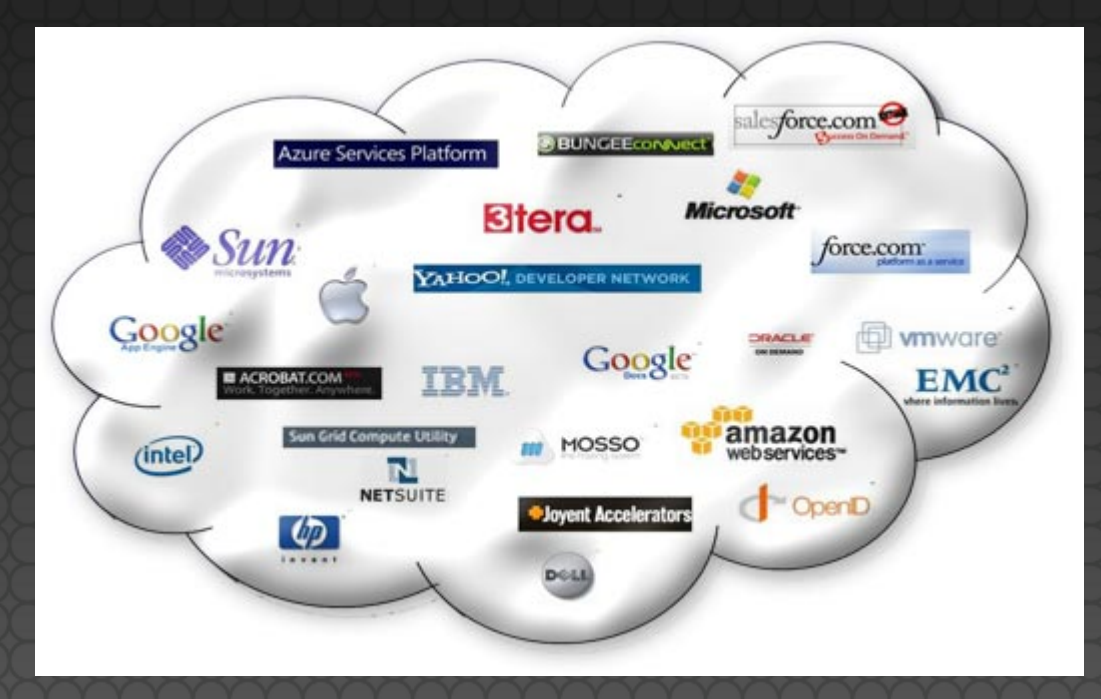

figure: Cloud computing conceptual diagram

Cloud Computing is Location-independent computing.

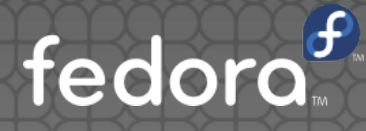

#### Cloud Computing

#### **What is Cloud Computing??**

Cloud computing is a computing model, where resources such as computing power, storage, network and software are abstracted and provided as services on the internet in a remotely accessible fashion. Billing models for these services are generally similar to the ones adopted for public utilities.

Some of the key attributes of cloud computing are:

- **On-demand availability,**
- ease of provisioning,

**• dynamic and virtually infinite scalability** 

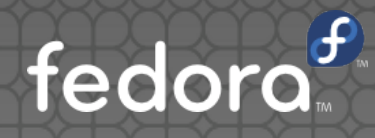

#### Cloud

An infrastructure setup using the cloud computing model is generally referred to as the "cloud".

The following are the broad categories of services available on the cloud:

- Infrastructure As A **Service** (IAAS)
- Platform As A **Service** (PAAS)
- **Software As A Service (SAAS)**

Cloud is generally available as a service to anyone on the internet.

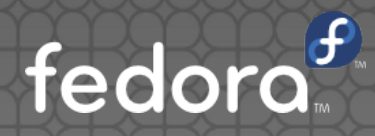

#### Cloud Computing Architecture

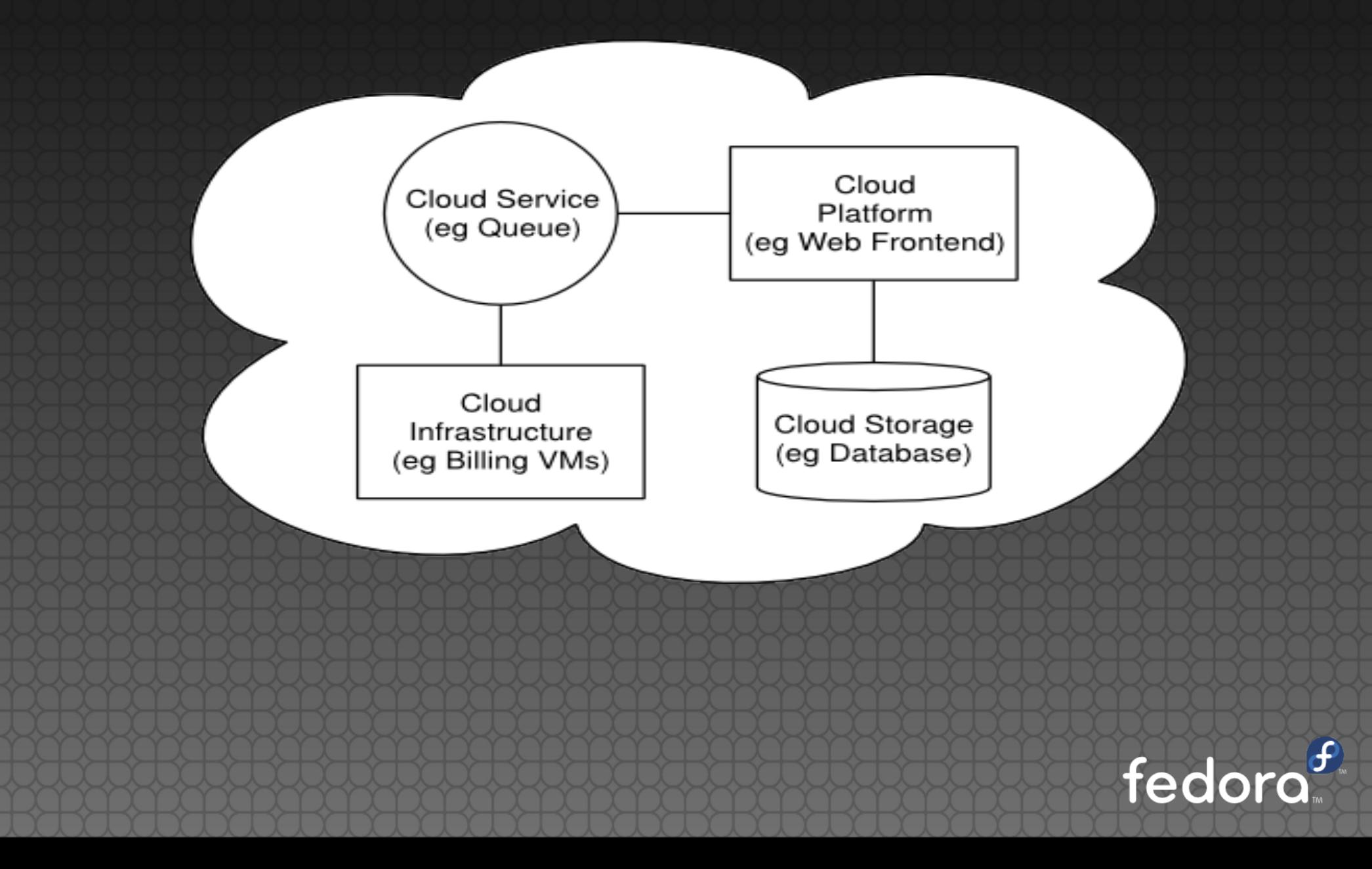

## Cloud Computing Types

- **Public Cloud.**
- Hybrid Cloud.

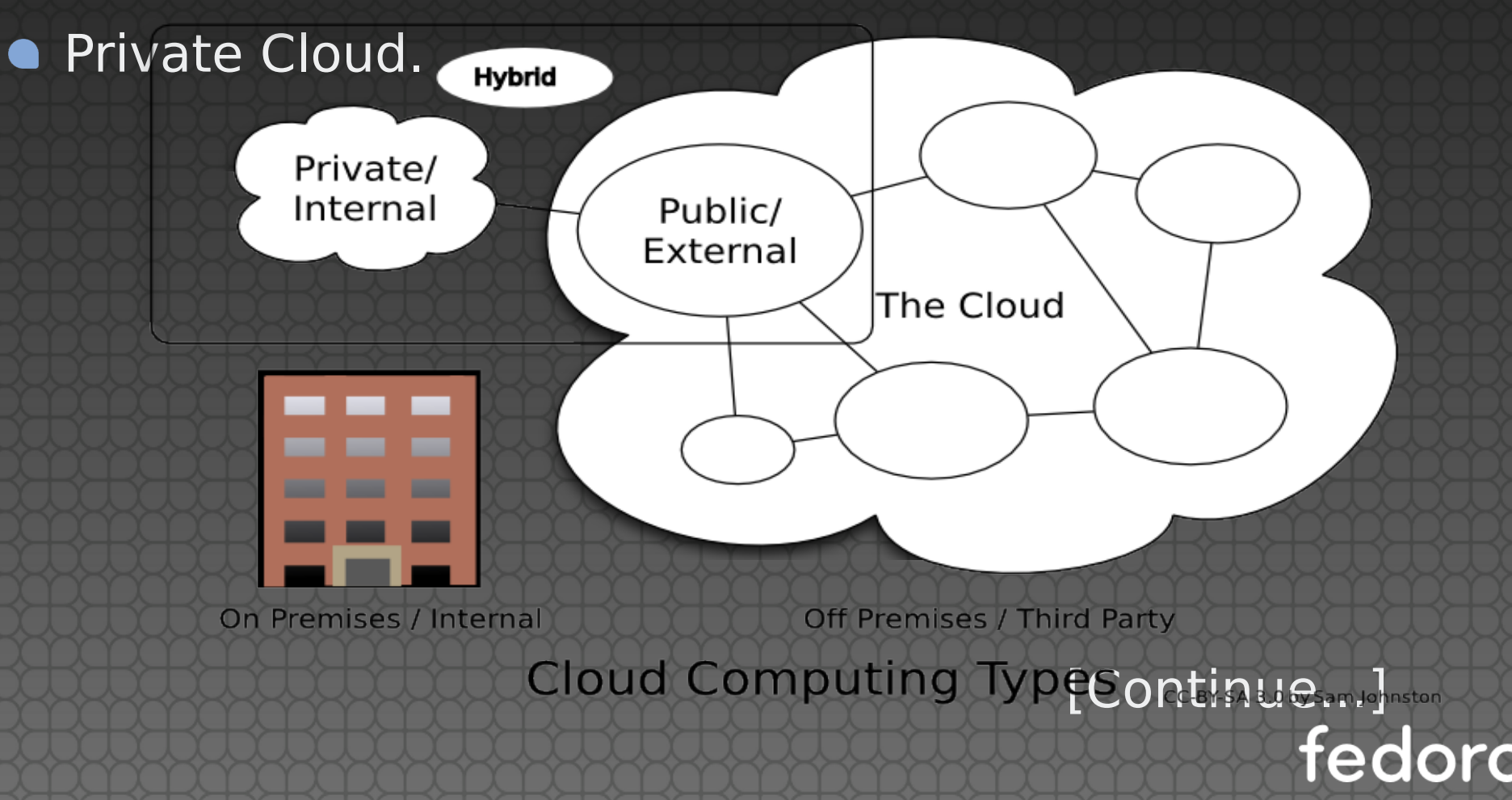

### Cloud Computing Types

Public Cloud (also called external cloud):

Public cloud or external cloud describes cloud computing in the traditional main stream sense, whereby resources are dynamically provisioned on a fine-grained, self-service basis over the Internet, via web applications/web services, from an off-site third-party provider who bills on a finegrained utility computing basis.

Hybrid Cloud (also called mixed cloud):

The term Hybrid Cloud has used to mean two separate clouds joined together (public and private).

[Continue...]

## Cloud Computing Types

**• Private Cloud (also called internal cloud)** 

The computing architecture that provides hosted services to a limited number of people behind a firewall.

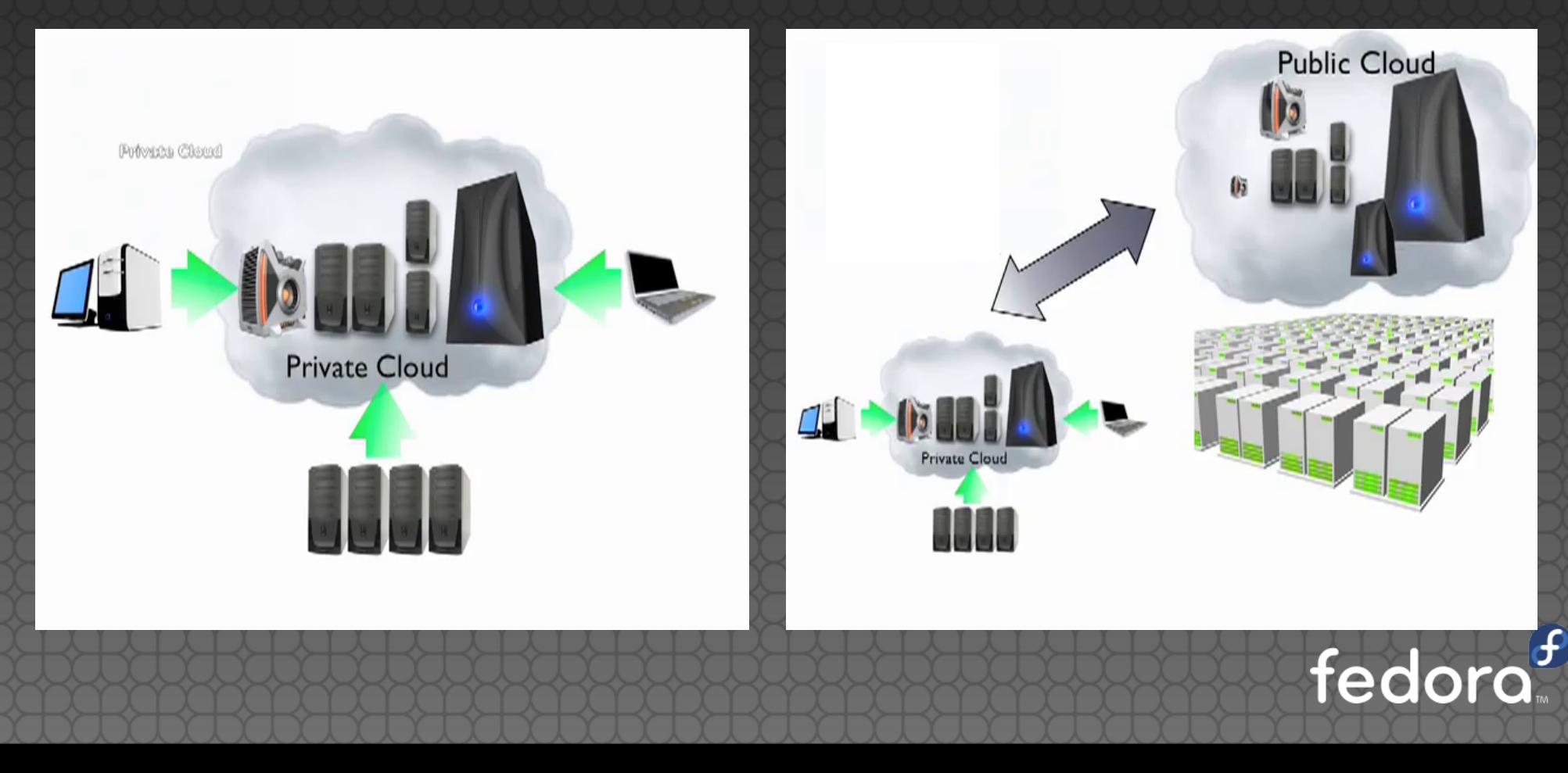

#### **Benefits**

3 key benefits Of Cloud Computing are:

• Speed and Time to market.

**• Free up your IT staff to do more valuable work.** 

**COWER YOUR COSTS** 

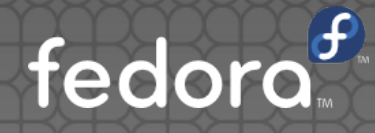

#### Introduction to OpenStack

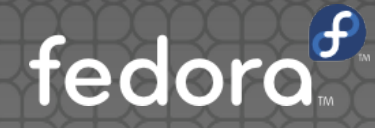

#### OpenStack-swift

OpenStack is a cloud computing framework for building infrastructure as a service (IAAS), and Swift is a subproject which provides a scalable distributed object store.

#### IAAS:

Infrastructure as a Service is a provision model in which an organization outsources the equipment used to support operations, including storage, hardware, servers and networking components. The service provider owns the equipment and is responsible for housing, running and maintaining it. The client typically pays on a per-use basis.

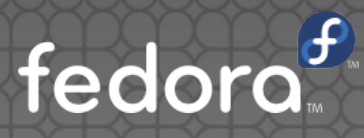

#### Architecture

- Architecture Overview:
	- **Proxy Server**
	- **Object Server**
	- **Container Server**
	- **Account Server**
	- **Auth Server**

In practice, OpenStack runs Object, Container and Account Server together and breaks out the proxy and auth server

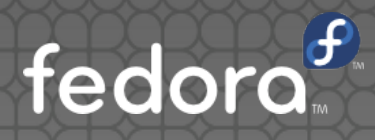

#### **• Proxy Server**

The Proxy Server is responsible for tying together the rest of the architecture. For each request, it will look up the location of the account, container, or object in the ring and route the request accordingly.

A large number of failures are also handled in the Proxy Server. For example, if a server is unavailable for an object PUT, it will ask the ring for a handoff server and route there instead.

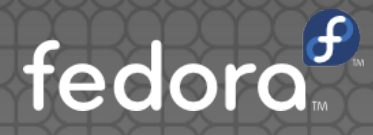

What is Ring?

A ring represents a mapping between the names of entities stored on disk and their physical location.

There are separate rings for accounts, containers, and objects.

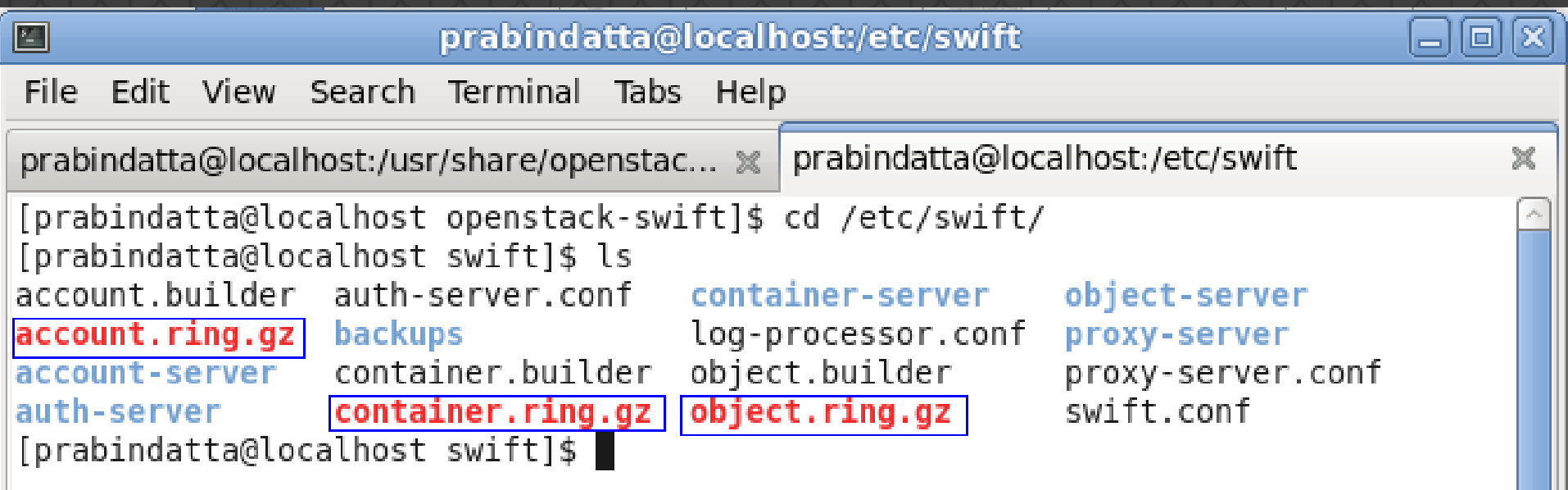

fedo

#### **Object Server**

The Object Server is a very simple blob storage server that can store, retrieve and delete objects stored on local devices.

Objects are stored as binary files on the filesystem with metadata stored in the file's extended attributes (xattrs). This requires that the underlying filesystem choice for object servers support xattrs on files.

ext3, have xattrs turned off by default.

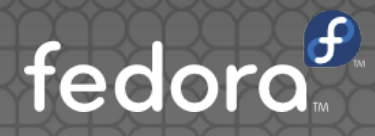

#### **• Container Server**

The Container Server's primary job is to handle listings of objects. It doesn't know where those object's are, just what objects are in a specific container.

#### **Account Server**

The Account Server is very similar to the Container Server, excepting that it is responsible for listings of containers rather than objects.

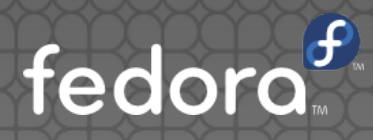

#### Installation and Configuration

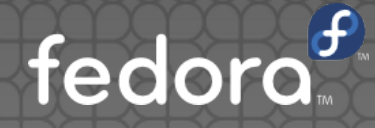

### Required packages

- **Openstack-swift**
- **Openstack-swift-account**
- **Openstack-swift-auth**
- **Openstack-swift-container**
- **Openstack-swift-object**
- **Openstack-swift-proxy**
- To Install all packages:
- # yum install openstack-\*

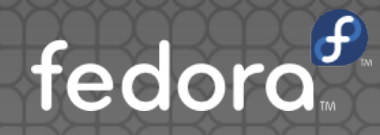

### Maintaining Log

Package required:

● Syslog-ng

Syslog-ng is used by swift system for log creation, log uploading and log processing.

Configuration file of syslog-ng:

/etc/syslog-ng/syslog-ng.conf

Note: After Configuration restart syslog-ng

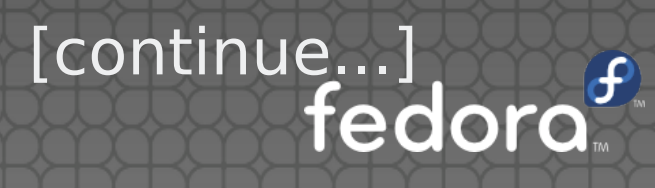

## Maintaining Log

**• Create the log directories:**  mkdir /var/log/swift/hourly mkdir /var/log/swift/stats chown -R <username>:<groupname> /var/log/swift

Create /etc/swift/log-processor.conf

Add the following under [app:proxy-server] in /etc/swift/proxy-server.conf

log\_facility = LOG\_LOCAL1

[continue...]

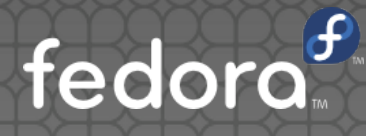

## Maintaining Log

- **Create a cron job to run once per hour to create the** stats logs. In /etc/cron.d/swift-stats-log-creator
- **Create a cron job to run once per hour to upload the** stats logs. In /etc/cron.d/swift-stats-log-uploader
- **Create a cron job to run once per hour to upload the** access logs. In /etc/cron.d/swift-access-log-uploader
- **Create a cron job to run once per hour to process the** logs. In /etc/cron.d/swift-stats-processor

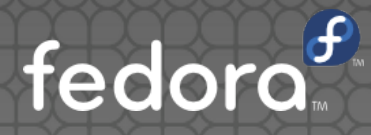

### Large Object Support

Swift has a limit on the size of a single uploaded object; by default this is 5GB. However, the download size of a single object is virtually unlimited with the concept of segmentation.

Segments of the larger object are uploaded and a special manifest file is created that, when downloaded, sends all the segments concatenated as a single object. This also offers much greater upload speed with the possibility of parallel uploads of the segments.

[continue...]

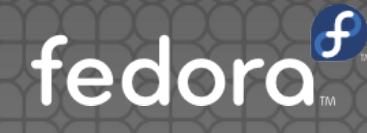

## Large Object Support

Segment Objects:

Swift Tool st is used to split a large file into segments and also begin uploading those segments in parallel.

For example:

#### st upload test container -S 1073741824 large file

This would split the large file into 1G segments and begin uploading those segments in parallel. Once all the segments have been uploaded, st will then create the manifest file so the segments can be downloaded as one.

Follow st command would download the entire large object:

st download test container large file

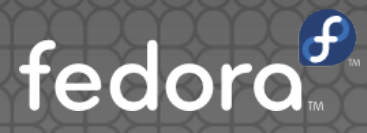

#### Managing the Rings

We need to build the storage rings on the proxy server node, and distribute them to all the servers in the cluster. Storage rings contain information about all the Swift storage partitions and how they are distributed between the different nodes and disks.

#### We can build a ring using:

swift-ring-builder <br/> <br/>suilder file> create <part power> <replicas> <min\_part\_hours>

● Devices can be added to the ring with:

swift-ring-builder <builder\_file> add z<zone> <ip>:<port>/<device\_name> <meta> <weight>

[continue...]

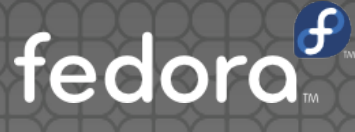

### Managing the Rings

- Once all of the devices are added to the ring, must run: swift-ring-builder <br/> <br/>builder file> rebalance
- See what devices for a server are in the ring:
	- swift-ring-builder <br/>builder-file> search <ip\_address>
- Removing a device from the ring:
- swift-ring-builder <br/> <br/>builder-file> remove <ip\_address>/<device\_name>
- Removing a server from the ring:
	- swift-ring-builder <br/> <br/>builder-file> remove <ip address>

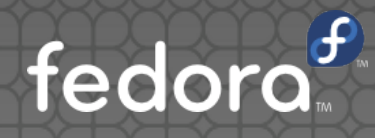

# **Questions?**

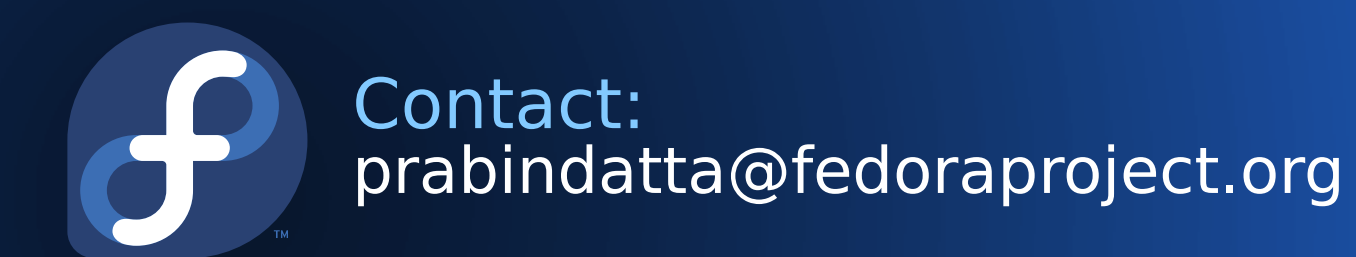

Copyright (C) 2011 prabindatta GNU General Public License http://www.gnu.org/licenses/